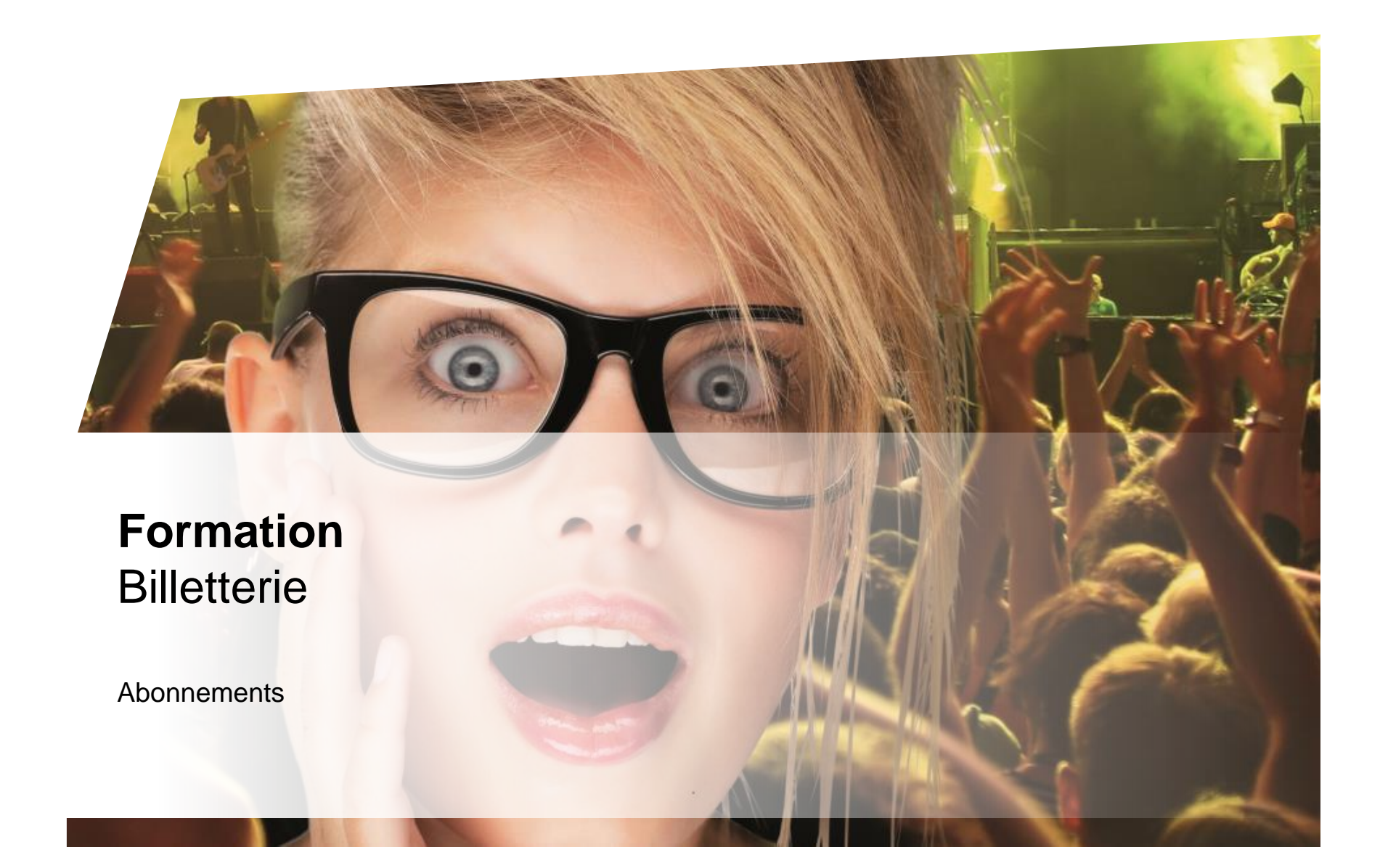

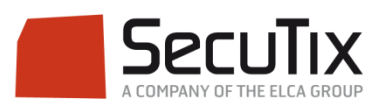

#### **LES MODULES DE FORMATION**

## **1. Billetterie**

- 1. Matériel de caisse
- 2. Ticketshop et mobile
- 3. Gestion billetterie
- 4. Gestion de l'espace pro
- 5. Les produits
- 6. Stimulation des ventes
- 7. Distributeurs
- 8. Merchandising
- 9. Ventes simples
- 10. Ventes par partenaires
- 11. Ventes avancées
- 12. Gestion financière
- 13. Cashless et buvettes
- 2. Contrôle d'accès SecuTix
- 3. CRM
- 4. InfoCentre

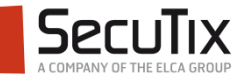

## **LES PRODUITS**

- 1. Entrées simples
- 2. Pass
- 3. Pass horodatés
- 4. Visites
- 5. Prestations
- 6. Abonnements
- 7. Championnats
- 8. Adhésions
- 9. Bon cadeaux
- 10. Transport

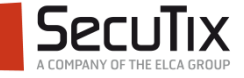

# ■ **Introduction**

- Paramétrage
- Vente au guichet
- Vente Internet

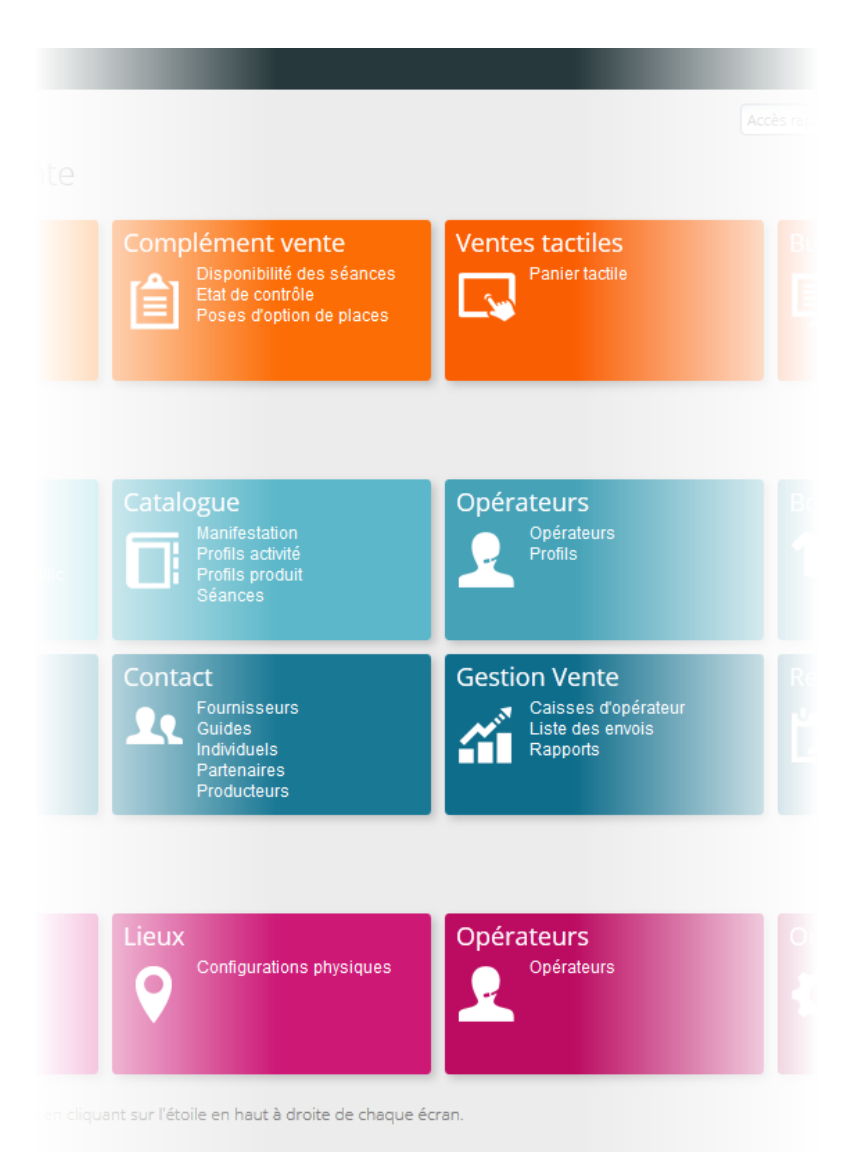

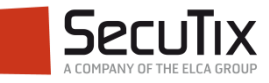

## **INTRODUCTION**

Généralités – Abonnement

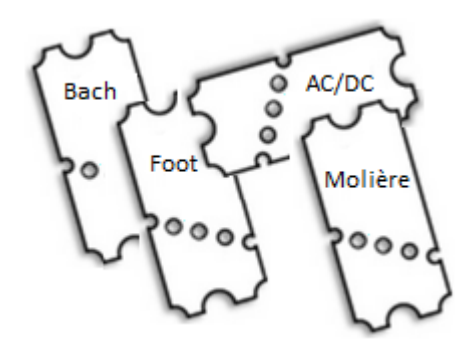

Un abonnement est un regroupement d'événements existants. Il peut être de deux types : à prix fixe ou à prix calculé.

Dans le cas d'un abonnement à prix fixe, le prix de l'abonnement est déterminé avant la vente.

Dans le cas d'un abonnement à prix calculé, le prix de l'abonnement se base sur le prix des grilles tarifaires des événements le composant.

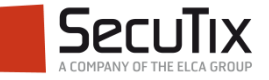

## **INTRODUCTION**

Caractéristiques – Abonnement

Un abonnement est caractérisé par :

- **Un niveau de prix**
- **Un nombre minimum de lignes**
- **Un nombre maximum de lignes**
- Des lignes d'abonnement obligatoires ou optionnelles
- **Un quota**

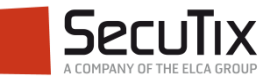

- Introduction
- Paramétrage
- Vente au guichet
- Vente Internet

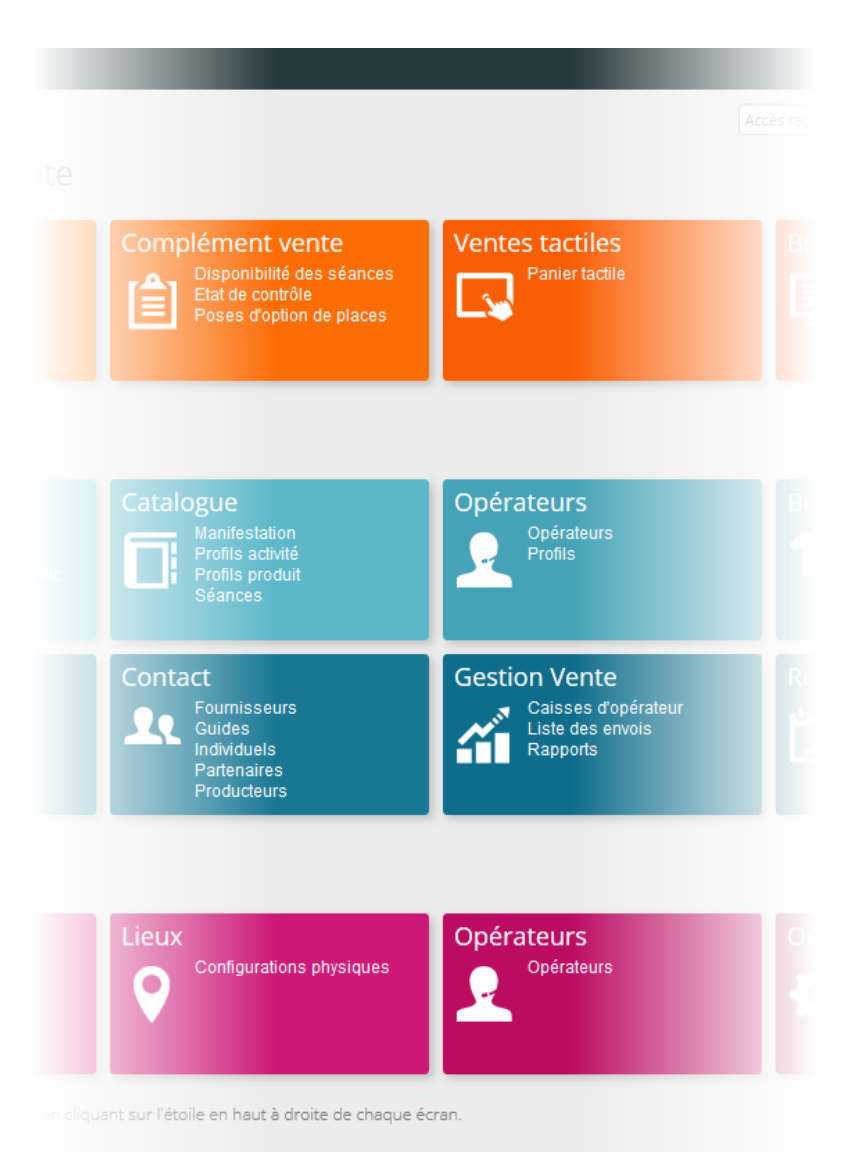

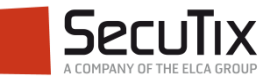

## Etapes de paramétrage

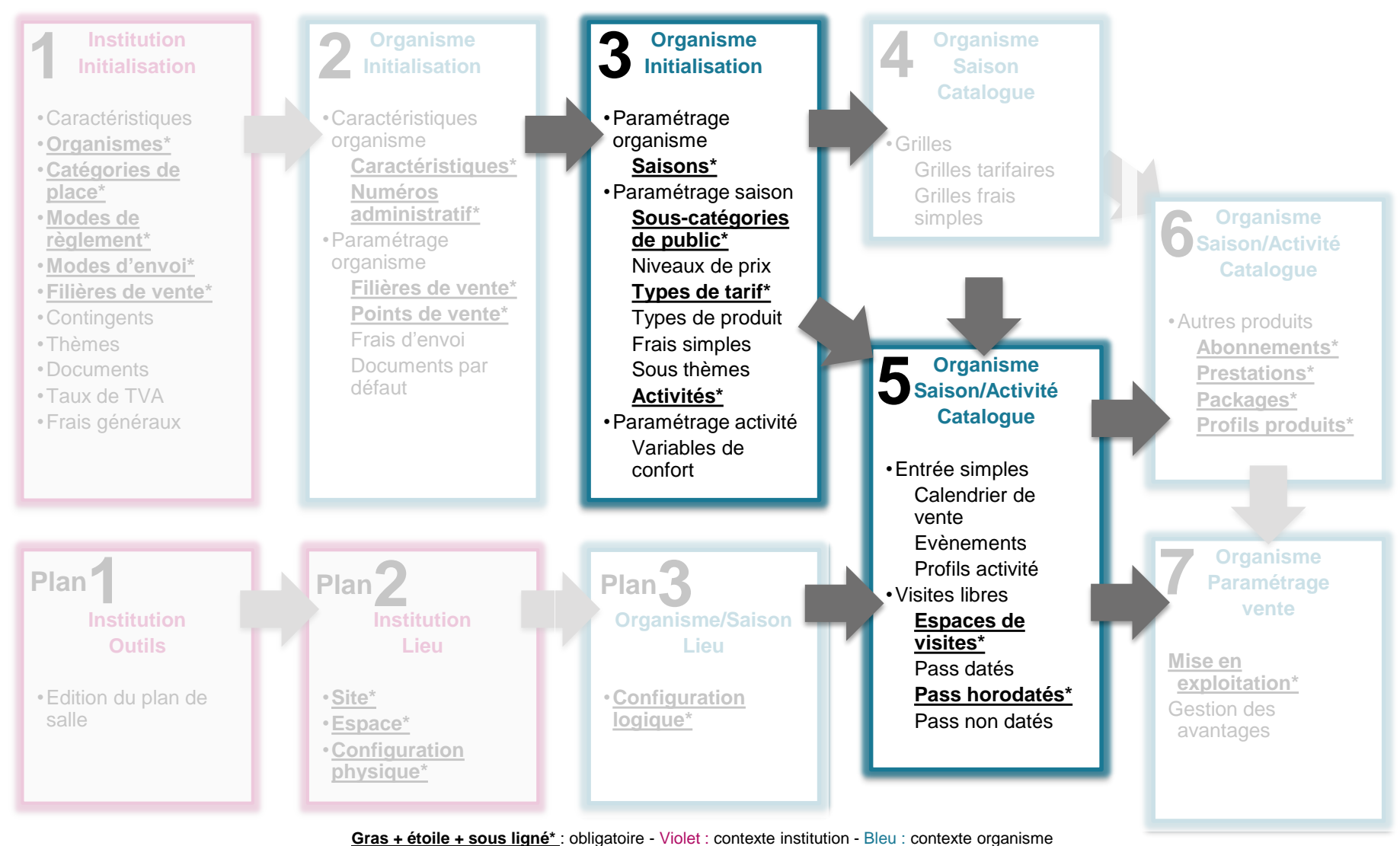

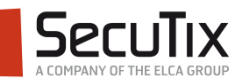

#### Création d'un abonnement

- Avant de créer un abonnement, il faut :
	- **Créer les événements de la saison**

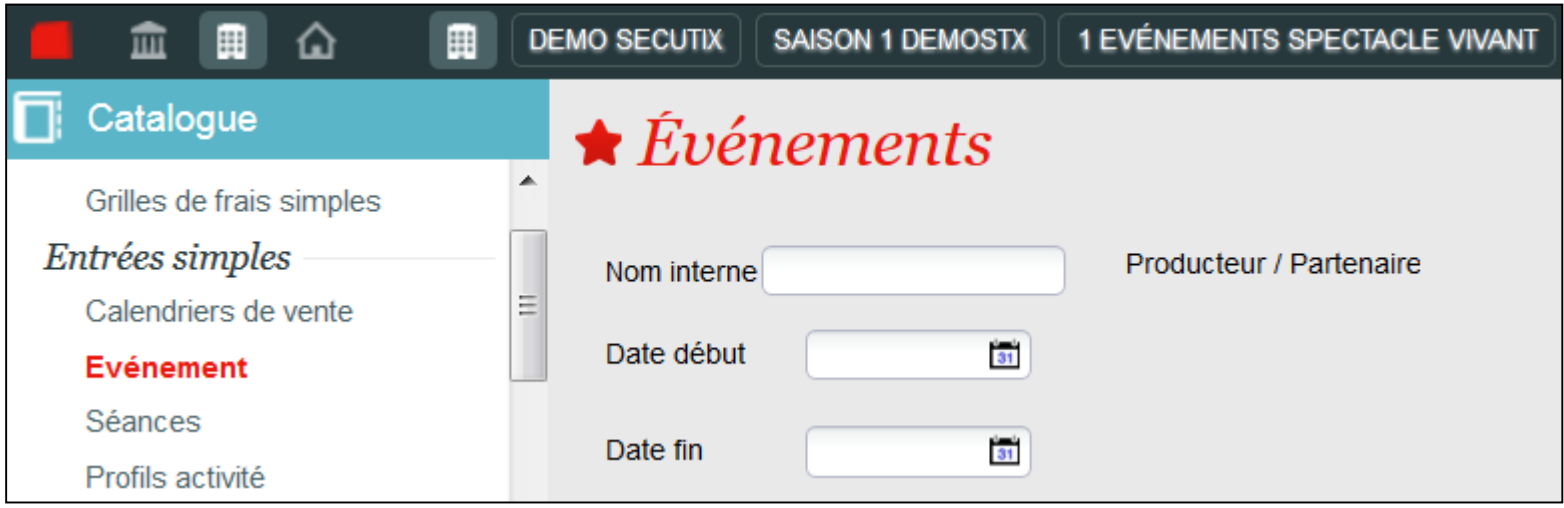

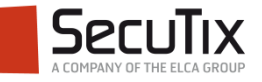

#### Paramètre d'un abonnement

Depuis le module Catalogue :

- Différents paramètres sont **1** disponibles pour caractériser l'abonnement.
- La définition d'un nombre de ligne minimum et maximum permet de créer des abonnements « séries » et des formules fermées. **2**
- Le paramètre Même place **3**permet d'attribuer la même place sur tous les événements constituant l'abonnement.

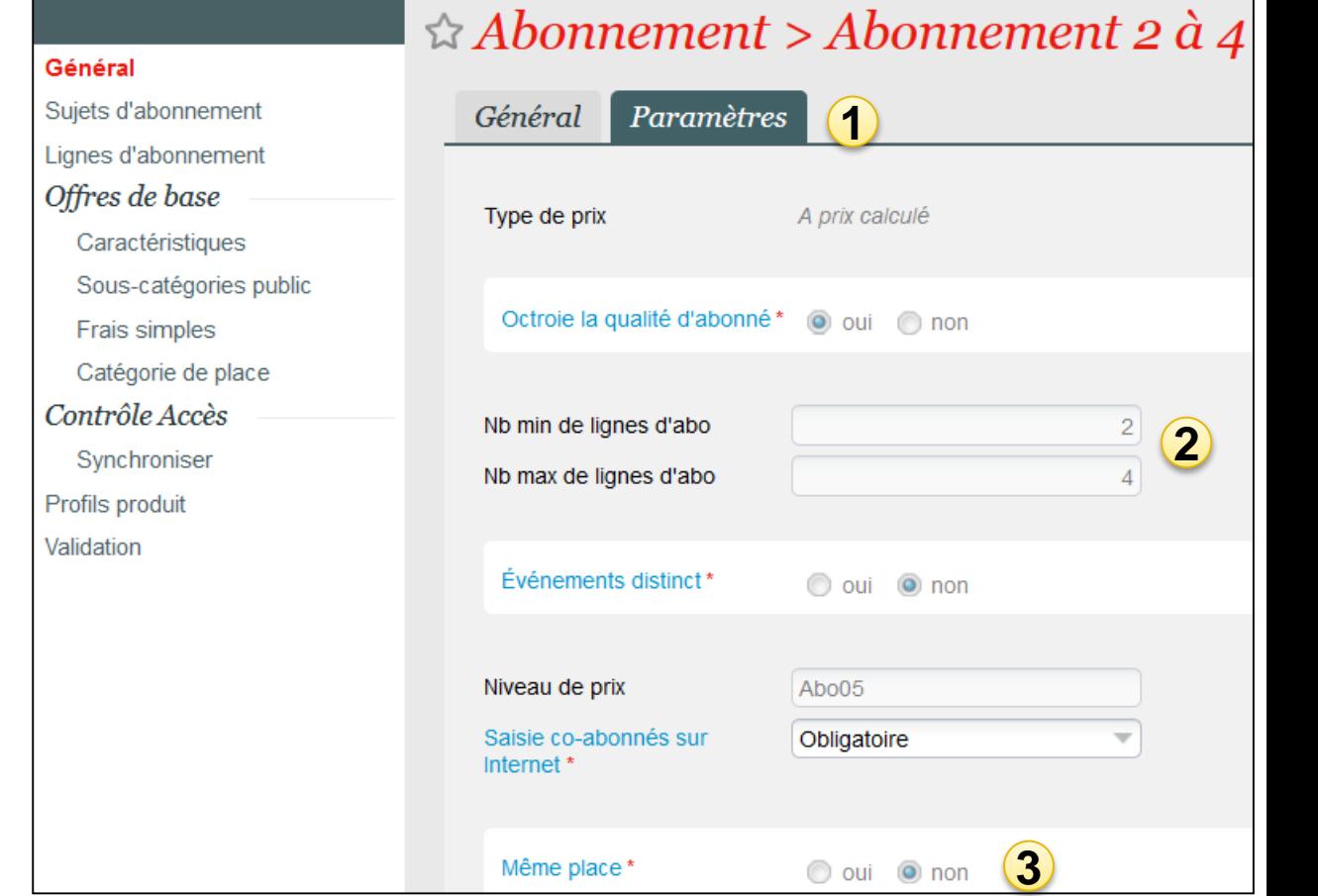

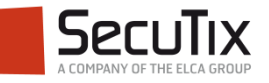

## Sujets et lignes d'abonnement

- Afin d'ordonner les événements au sein d'un abonnement, il est possible de les regrouper dans des sujets d'abonnement.
- Il faut ensuite créer autant de lignes d'abonnement qu'il y a d'événements sélectionnables dans l'abonnement.

#### Création des lignes

Sélectionner l'événement souhaité

Optionnelle : Lors de l'achat, le client peut choisir d'inclure ou non cet événement dans sa commande Imposée: Cet événement est obligatoirement inclus dans l'abonnement

Sélectionner le type de tarif et les dates de séances faisant partie de l'abonnement

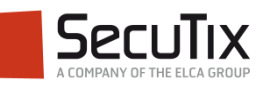

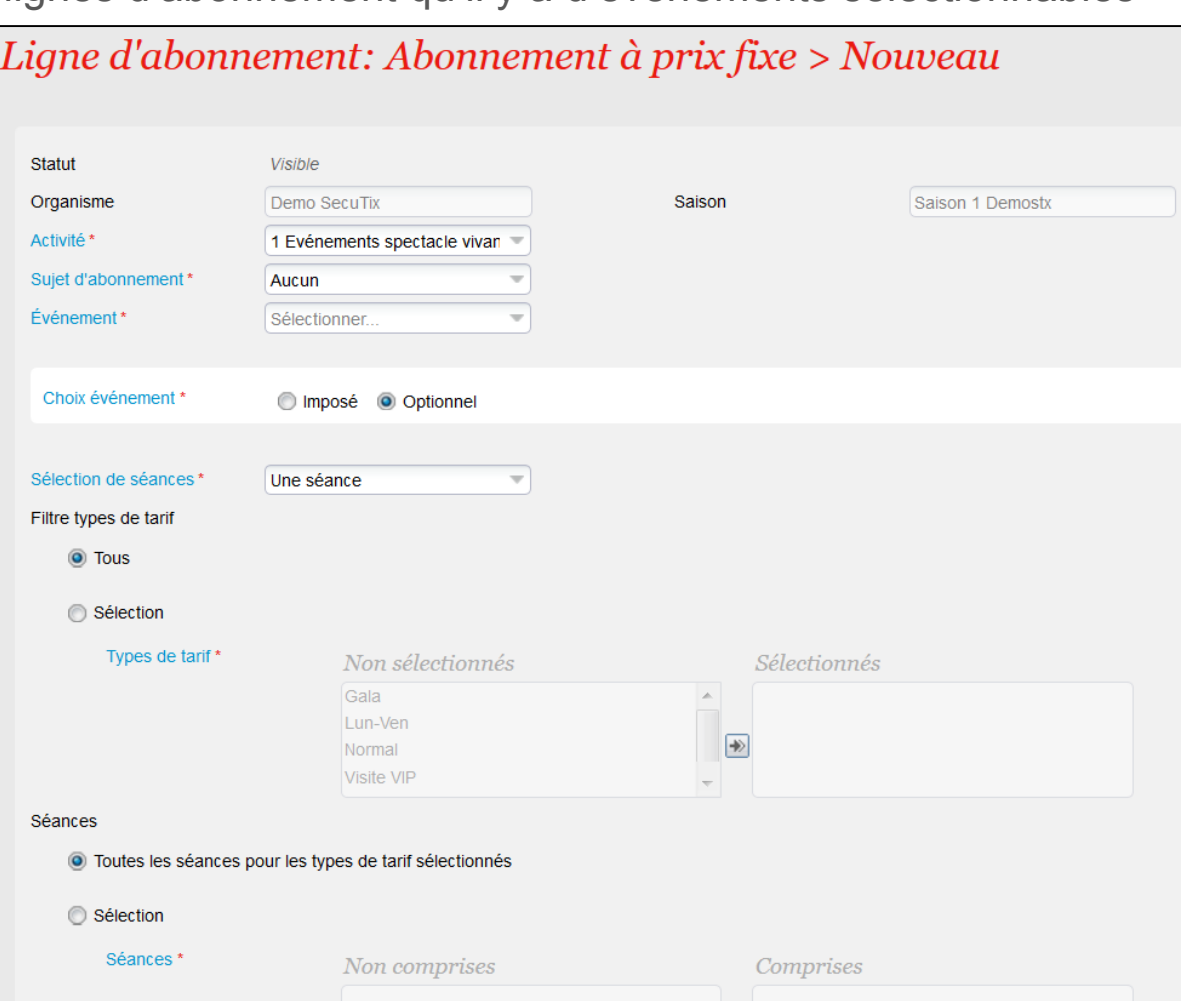

#### Quota et sous-catégories de public

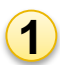

Dans l'entrée Caractéristiques, saisie du quota global de l'abonnement.

- Si un quota "sans catégorie de place" est défini, il sera possible lors du choix de la séance de sélectionner une catégorie par ligne d'abonnement.
- Si un quota "avec catégorie de place" est défini, toutes les lignes de l'abonnement seront de la même catégorie.

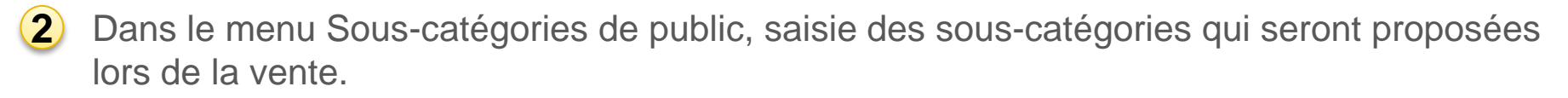

Dans le menu Profil produit, association de l'abonnement à un profil produit pour autoriser les filières de vente à le vendre. Dans le profil produit, il est possible de limiter les quantités minimales et maximales autorisées lors de la vente. **3**

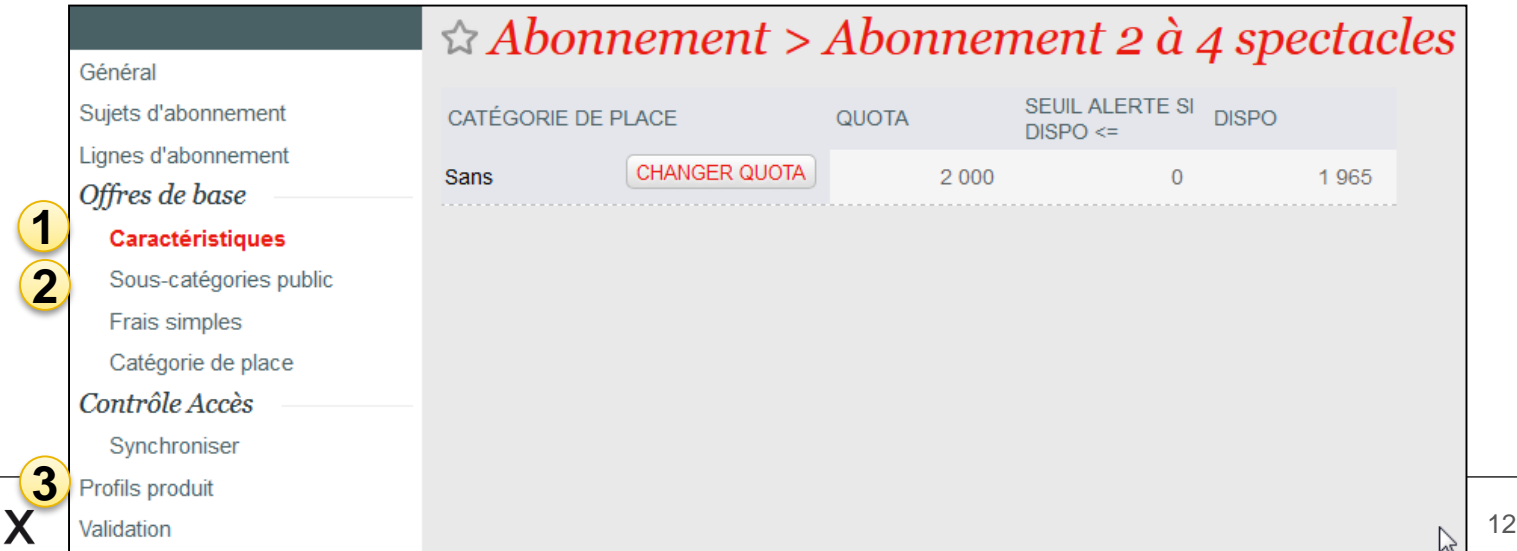

Validation et mise en exploitation

- Dans le menu Validation, il est possible d'imprimer le paramétrage de l'abonnement et de le valider.
- Dans le module Paramétrage vente, menu Abonnements, il est nécessaire de mettre l'abonnement en exploitation pour qu'il soit disponible à la vente.

Note : Les événements de l'abonnement n'ont pas besoin d'être en exploitation pour que l'abonnement soit en exploitation.

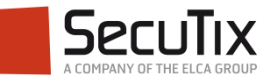

- Introduction
- Paramétrage
- Vente au guichet
- Vente Internet

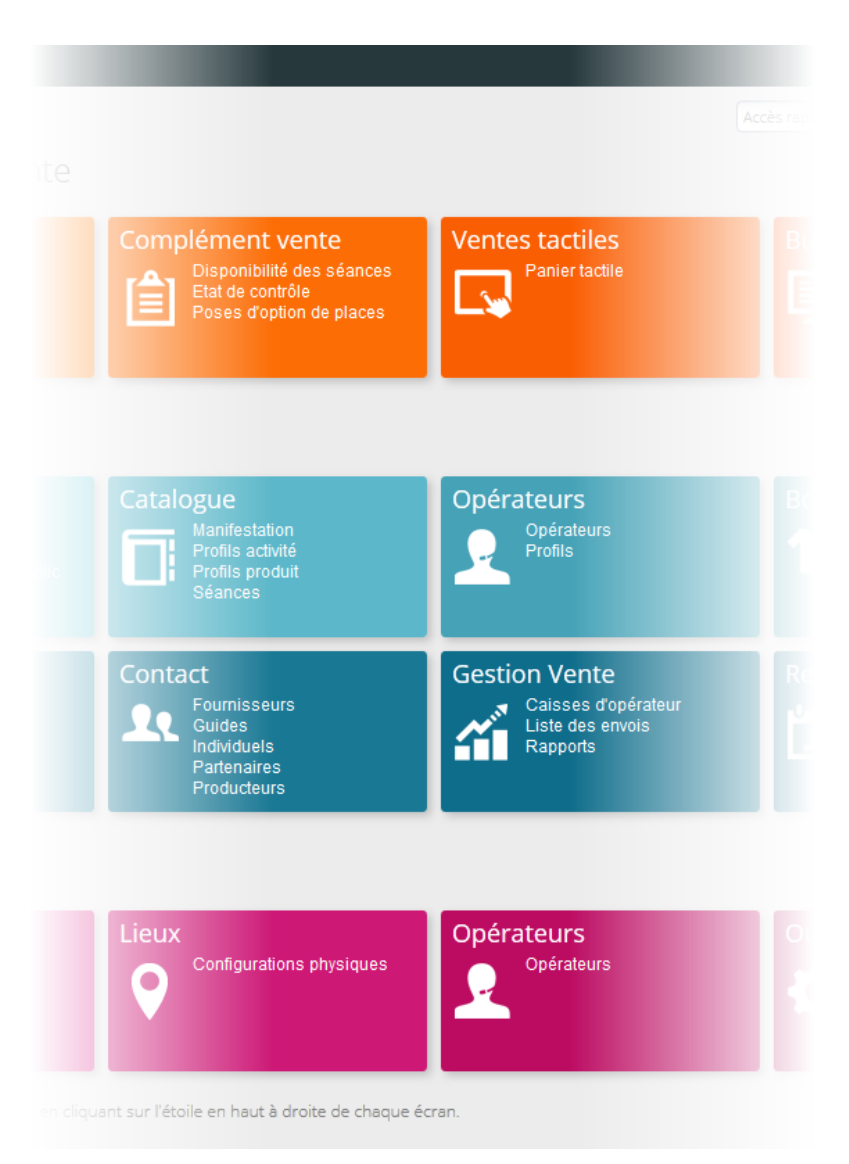

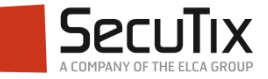

## **VENTE AU GUICHET**

#### Abonnement 2 à 4 spectacles > Choix des Choix des articles produits Date de  $\frac{1}{31}$  Date à  $31$ Recherche contacts  $2 -$ **SÉANCE SITE ESPACE** Dim 01.03.2015 19:00 Site 2 Salle principale  $\overline{\mathsf{v}}$ CONTACT CAT. SS-CAT PU CONTINGENT Dim 20.09.2015 20:15 Comédie Salle 1  $\nabla$  1 DE DAINVILLE, Blandine / Public [1] Z Tarif abonné Hors cont Durée de la séance: 1:30  $\sqrt{2}$ DE DAINVILLE, Blandine / Public [1] Tarif abonné Hors cont. Langue: Français  $Min$  - Max  $\rightarrow$ **DERNIÈRE SÉANO SUJET D'ABO** PREMIÈRE SÉANCE Anthony Kavanagh Mar 06.01.2015 20:00 Sam 10.01.2015 2 Carla Bruni Ven 29.05.2015 20:00 Dim 31.05.2015 2 HL. Enfantillages Lun 22.12.2014 18:00 Sam 31.01.2015 1 **Etienne Daho** Dim 01.03.2015 19:00 Dim 20.09.2015 2 Inconnu à cette adresse Lun 03.02.2014 20:00 Dim 30.03.2014 2 **III** SUPPRIMER Uniquement les abonnements sélectionnés. Jeu 13.02.2014 13:45 Jeu 25.12.2014 1 L'apprenti magicien ÉVÉNEMENT **SÉANCE FTAT** CAT. PL... CONTI... QTE MO.. Michael Gregorio Ven 24.10.2014 20:15 Sam 21.02.2015 2 Sam 30.05.201...  $|$  Cat  $|$ Hors • 2 190... En cours Carla Bruni

- Après avoir sélectionné la formule d'abonnement désirée, l'opérateur sélectionner les événements constituant l'abonnement.
- A cette étape, il est possible de modifier le bénéficiaire de l'abonnement, le contingent et la catégorie de place en cas d'indisponibilité sur une séance, par exemple.
- L'étape suivante permet d'afficher les différents plans de salle pour sélectionner les places.
- Deux modes de sélection des places sur le plan sont ici disponibles : un mode plan à plan qui permet de passer successivement sur chacun des plans afin d'attribuer les places ; un mode tunnel qui regroupe les places communes disponibles sur l'ensemble des plans afin de sélectionner toujours la même place sur chacun des séances.

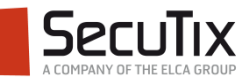

.

- Introduction
- Paramétrage
- Vente au guichet
- Vente Internet

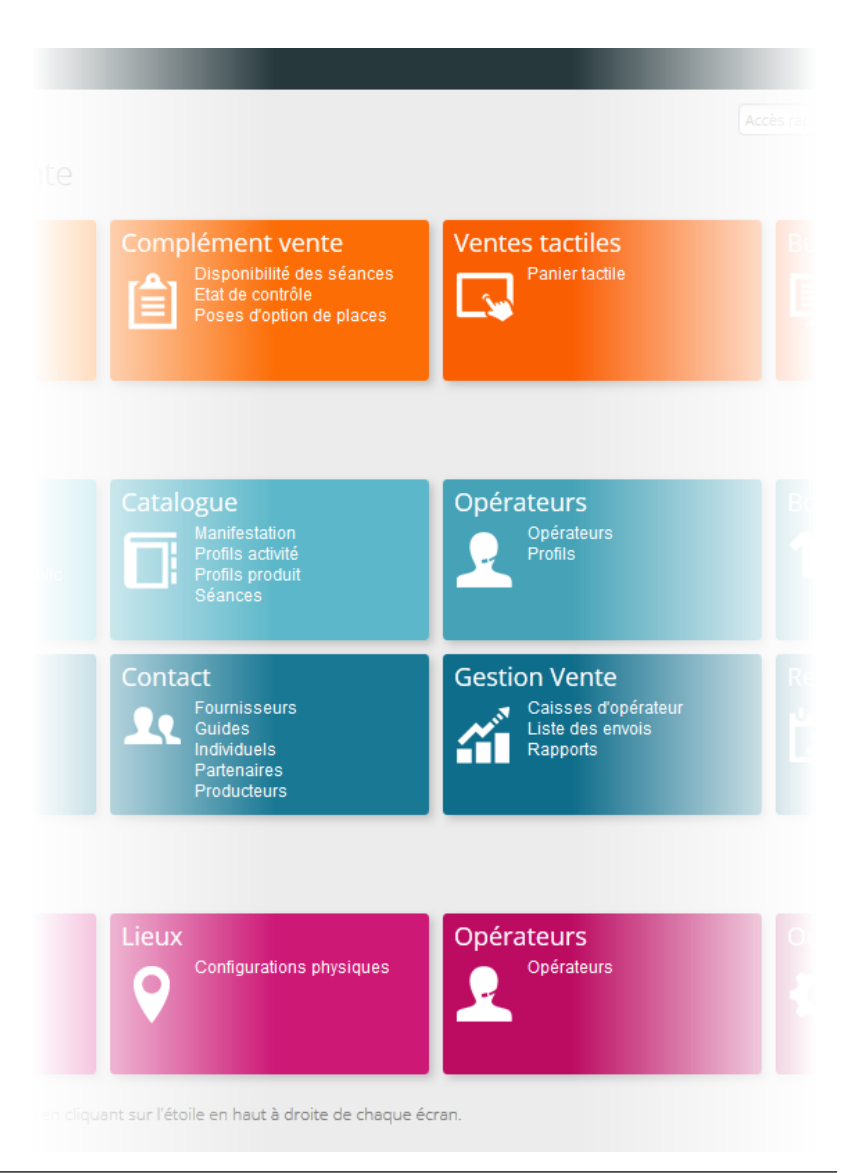

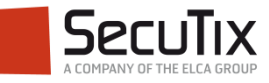

## **VENTE INTERNET**

- Sur internet, l'internaute sélectionne la formule et le nombre d'abonnements souhaités.
- **Il compose son abonnement en** sélectionnant les événements souhaités, de la même manière que pour l'achat d'événements seuls.
- **Tout au long du processus, une aide** contextuelle permet à l'internaute de visualiser les différentes étapes de l'achat.

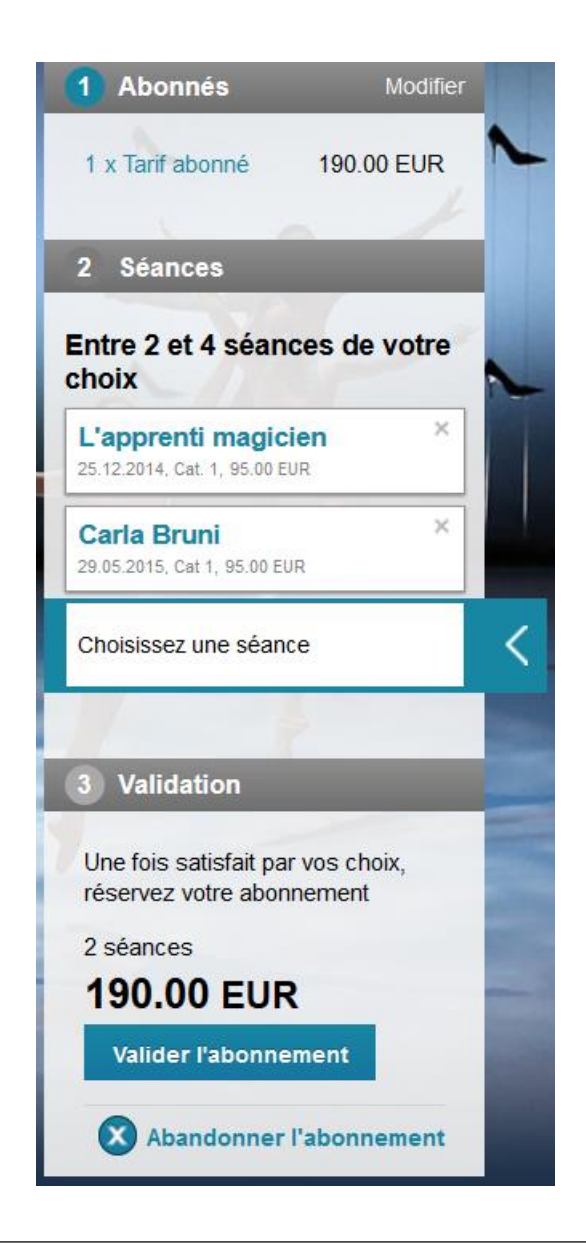

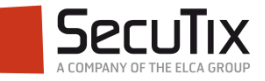

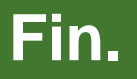

www.secutix.com

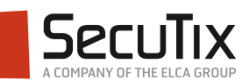